# 房产系统操作指南

# 一、权限开通及登录

第一步:权限开通

请二级单位发送本单位党政负责人和房产系统管理员的姓名及工号至资产 处公房办邮箱,并注意查收回复邮件,确认房产系统登录账号和密码。邮箱: zccgfb@fudan.edu.cn

#### 第二步:登录

校内登录请直接点击下列网址进入房产系统[,系统自动跳转至登录页面。](http://10.107.12.208/），自动跳转至登录页面。)输 入登录账号和密码,点击"登录",进入首页。

网址:http://10.107.12.208/

提示:校外登录需先连接复旦大学 VPN。

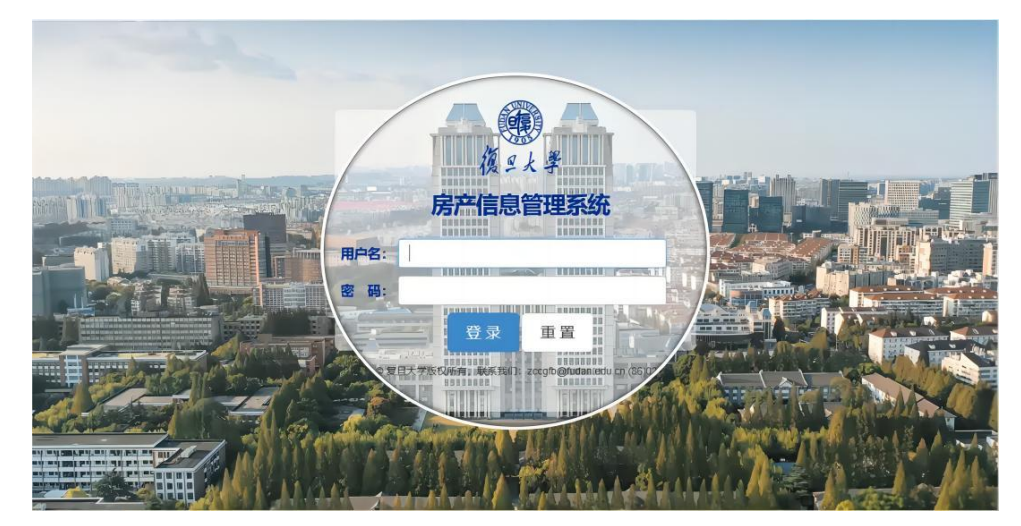

请大家在首次登录后尽快修改密码",戳首页左上角个人 ID 进行密码修改。

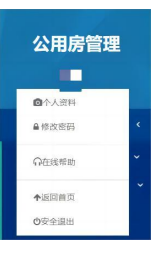

# 二、 "使用管理"内容和操作介绍

"使用管理"模块可供二级单位根据公用房实际情况动态更新其使用和用途 信息。点击"使用管理--使用配置管理--单位内部调整",进入单位内部调整 页面,选择需要修改的楼宇所在行,点击"调整"进入以下页面。

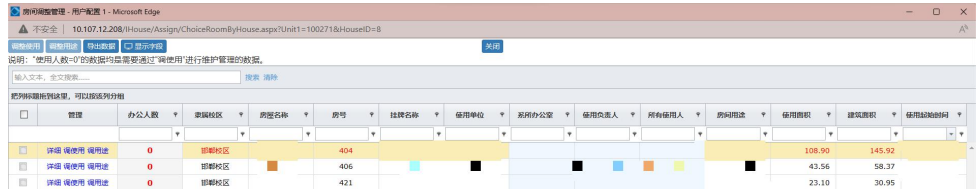

详细:选择需要修改的房间所在行,点击"详细",可查询该房间的详细信息(比 如隶属校区、房屋建筑面积、房屋用途、房屋实体状态、房间地址、所在层数、 挂牌名称、房间使用面积等)。

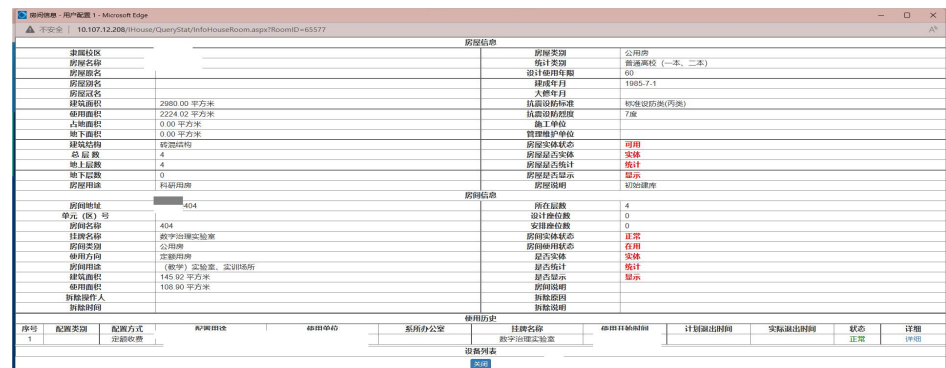

调使用:选择需要修改的房间所在行,点击"调使用"(调整系所办公室、所有 实际使用人、使用负责人), 进入以下页面:

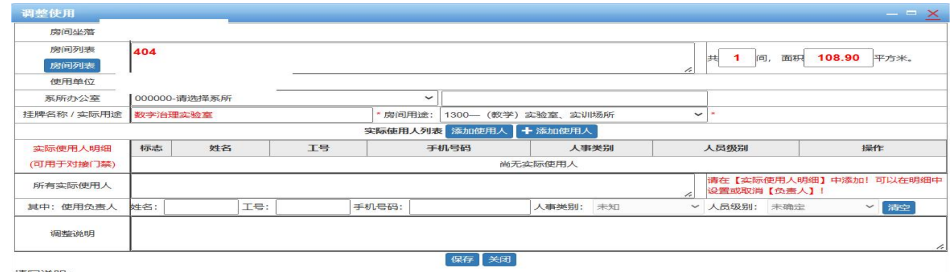

·填写说明:<br>1、【使用单位】不可修改,【系所办公室】、【挂牌名称(实际用途)】必填,当【系所办公室】存在标准代码时,必须采用标准编码,其他允许手工输入。<br>2、请点击【添加使用人明细】并输入完整信息(姓名+工号+手机号码+人事类别+人员级别),然后点击【添加】即可,多个使用人的可多次执行相同操作。

(1)根据实际用房系所,选择相应系所办公室,修改完成后请点击"保存"。 (2)根据房屋实际使用情况,在"实际使用人明细"中点击"添加使用人"(可 根据工号、姓名等信息搜索),修改完成后请点击"保存"。

(3)二级单位可根据实际情况在"实际使用人明细"项下修改该房间"使用负 责人",修改完成后请点击"保存"。

调用途: 选择需要修改的房间所在行,点击"调用途"(调整挂牌名称和房间用 途),进入以下页面:

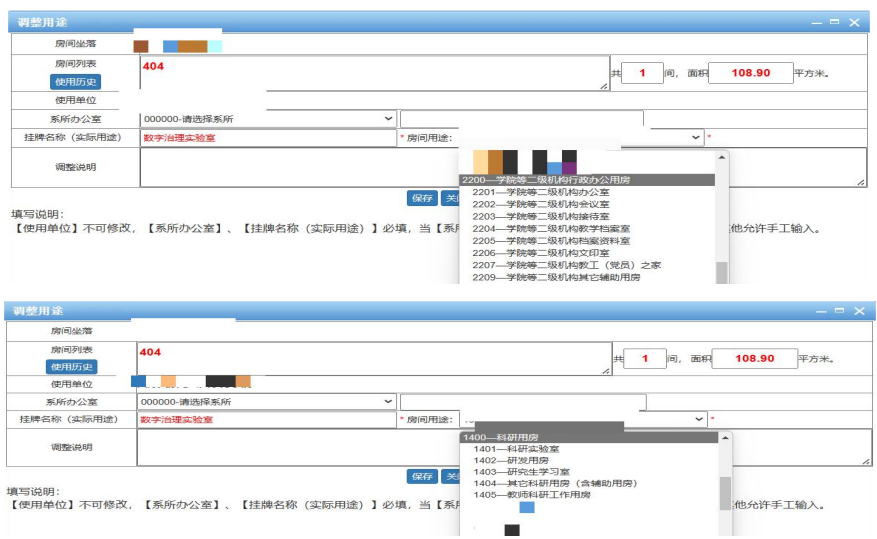

(1)根据房间实际用途,修改房间"挂牌名称",如教师办公室、会议室、接 待室、资料室、科研实验室、研究生学习室等。

(2)选择下拉选项修改"房间用途"(建议根据行政办公用房和科研用房分类 选择"2100--学校机关行政办公用房"、"2200--学院等二级机构行政办公用 房"和"1400--科研用房"等项下细分用途)。

## 房间用途具体分类:

## 2100--学校机关行政办公用房

- 2101--学校机关办公室
- 2102--学校机关会议室
- 2103--学校机关接待室
- 2104--学校档案室
- 2105--学校校史室(馆)
- 2106--学校文印室
- 2107--学校财务结算中心
- 2109--学校其它辅助用房

#### 2200--学院等二级机构行政办公用房

- 2201--学院等二级机构办公室
- 2202--学院等二级机构会议室
- 2203--学院等二级机构接待室
- 2204--学院等二级机构教学档案室
- 2205--学院等二级机构档案资料室
- 2206--学院等二级机构文印室
- 2207--学院等二级机构教工之家
- 2209--学院等二级机构其它辅助用房
- 1400--科研用房
- 1401--科研实验室
- 1402--研发用房
- 1403--研究生学习室
- 1404--其它科研用房
- 1405--教师科研工作用房

## 导出数据:点击"导出数据",下载二级单位房屋使用明细表格。

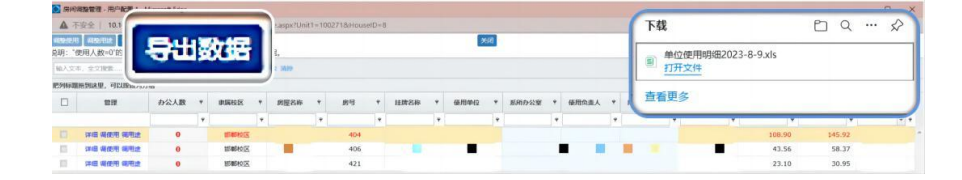

# 三、 "查询统计"内容和操作

"查询统计"主要包括单位用房统计和单位用房查询(二级单位可通过筛选 单独查询定额用房情况,即参与核算定额面积的用房情况)。

按楼宇汇总:点击"单位用房统计--按楼宇汇总",显示本单位按楼宇汇总房 屋使用情况。

按用途汇总:点击"单位用房统计--按用途汇总",显示本单位按用途汇总房 屋使用情况。

查询使用明细: 点击"单位用房统计--使用明细", 显示本单位所有房间使用 明细。

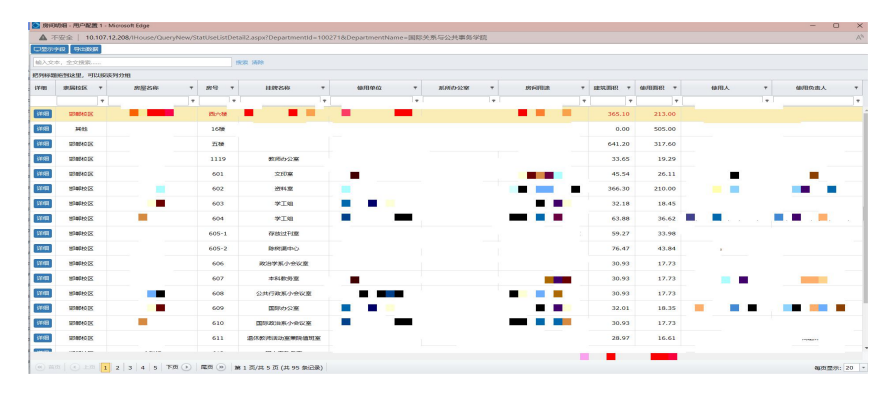

导出数据:点击"单位用房统计--导出",根据需要勾选字段,点击"导出数

## 据",下载二级单位公用房使用情况表格。

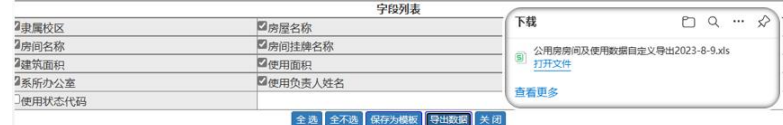

#### 查询报表:点击"单位用房统计--报表",获得本单位公用房使用情况报表。 \*\*\*\*\*\*\*\*\*\*\*\*\*

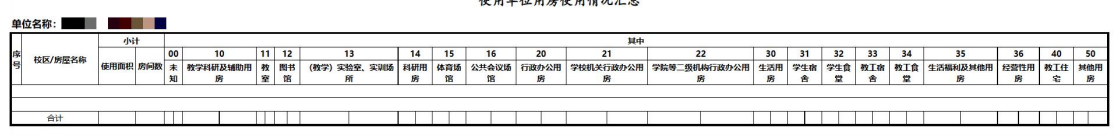

单位用房查询:点击"单位用房查询",查询本单位公用房使用情况,二级单位 可根据需要,在显示字段中搜索或筛选关键字获得数据;点击"单位用房查询 --详细",查询某一房间详细信息。

查询定额用房: 在显示字段中的"房源类别"栏输入"定额用房",可查询本单 位参与核算定额面积的用房情况。

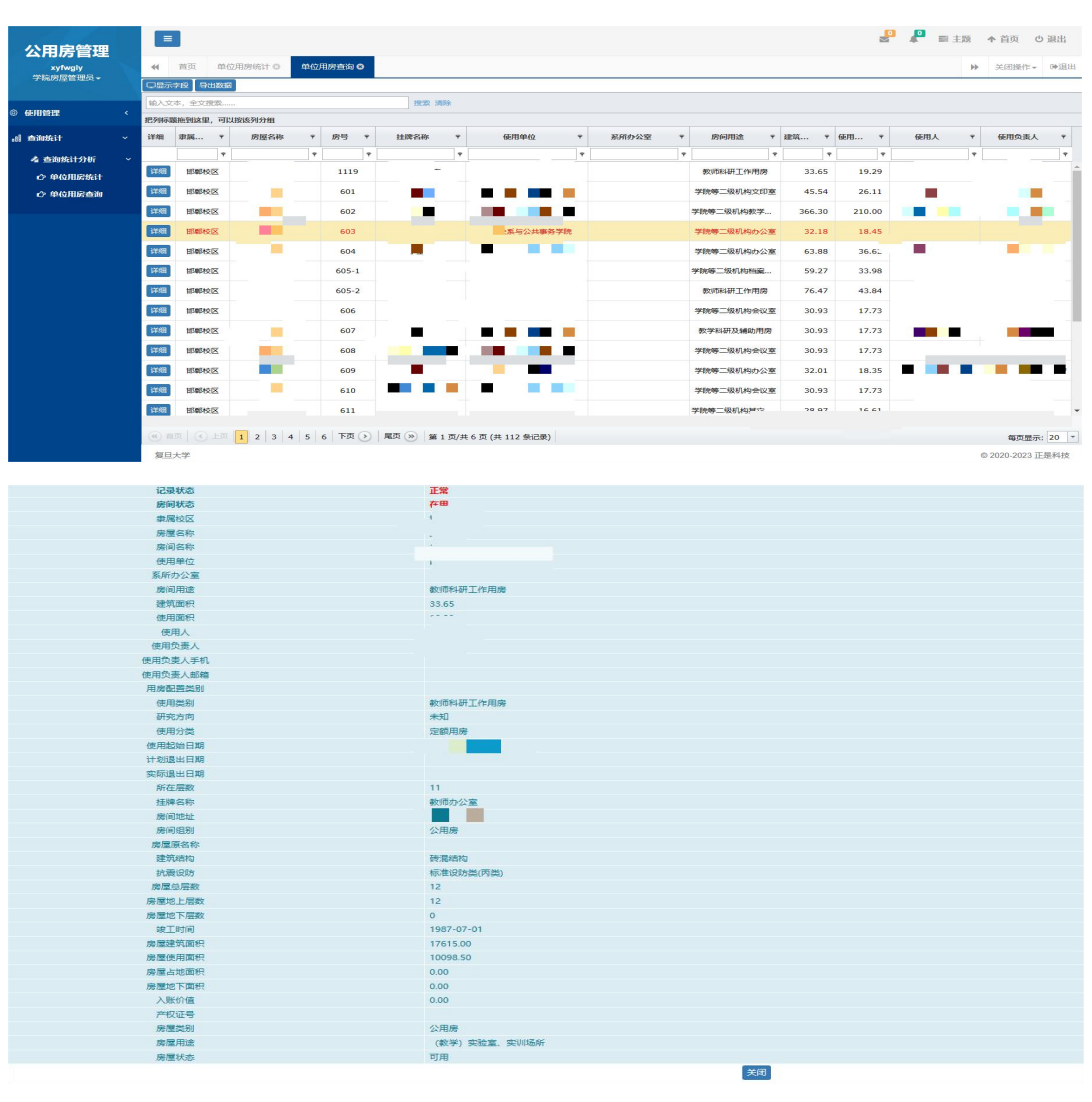